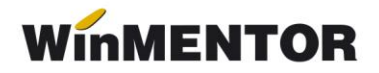

# **EXECUŢIE BUGETARĂ**

Execuţia bugetară se adresează oricărei unităţi economice care dorește să-și conducă activitatea în baza unui plan de venituri și cheltuieli, în mod deosebit instituţiilor publice.

În **WinMENTOR**, această opţiune este inclusă în modulul EXPERT și se poate activa din EXPERT> Diverse (fig. 1).

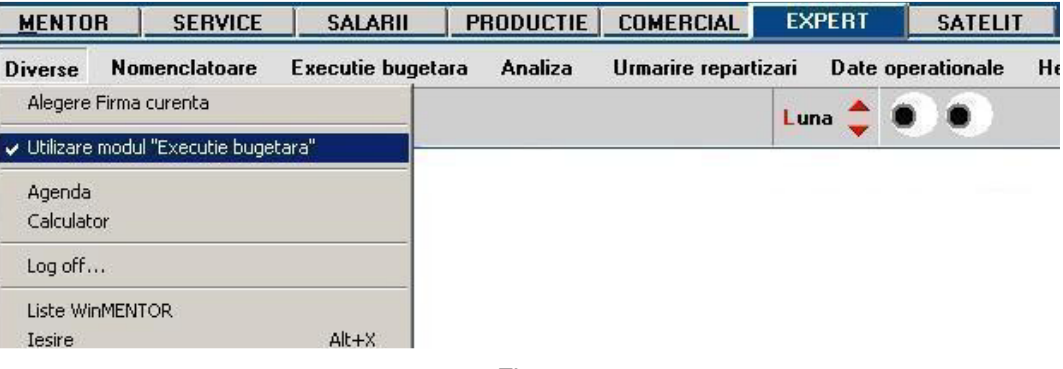

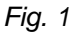

## **Restricţii privind utilizarea programului WinMENTOR**

- 1. Excluderea utilizării atributelor din descrierea articolelor deoarece au fost reutilizate câmpurile respective în vederea asocierii capitolelor bugetare pozițiilor din stoc (fig. 2).
- 2. Nu se utilizează evidenţa valorică deoarece nu permite asocierea capitolelor bugetare poziţiilor din stoc.

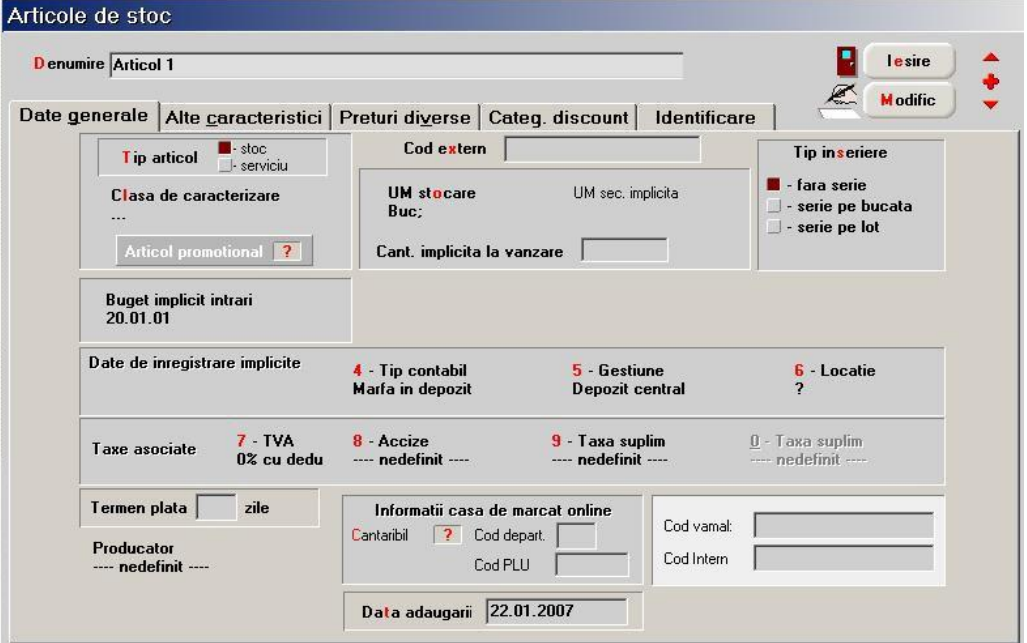

*Fig. 2*

# **BUGET CHELTUIELI**

## **Iniţializare bază de date**

Înregistrarea și iniţializarea capitolelor bugetare se realizează din SERVICE> Iniţializare>Solduri bugete (fig. 3).

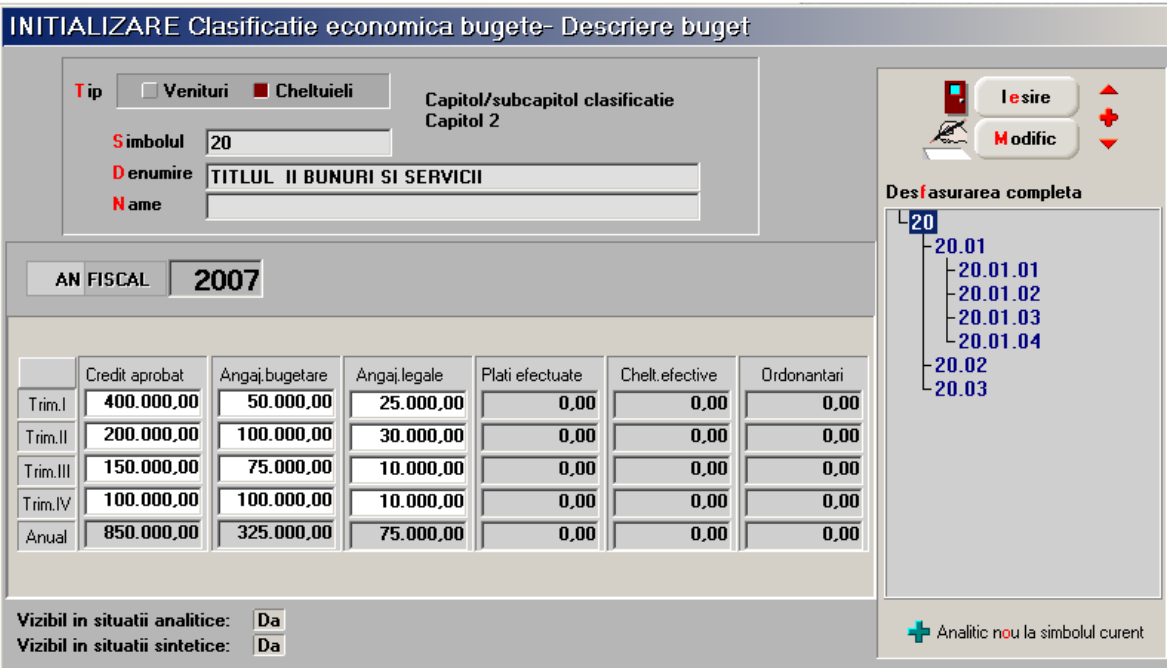

*Fig. 3*

Iniţializarea stocurilor se face din SERVICE> Iniţializare> Stocuri articole (fig. 4).

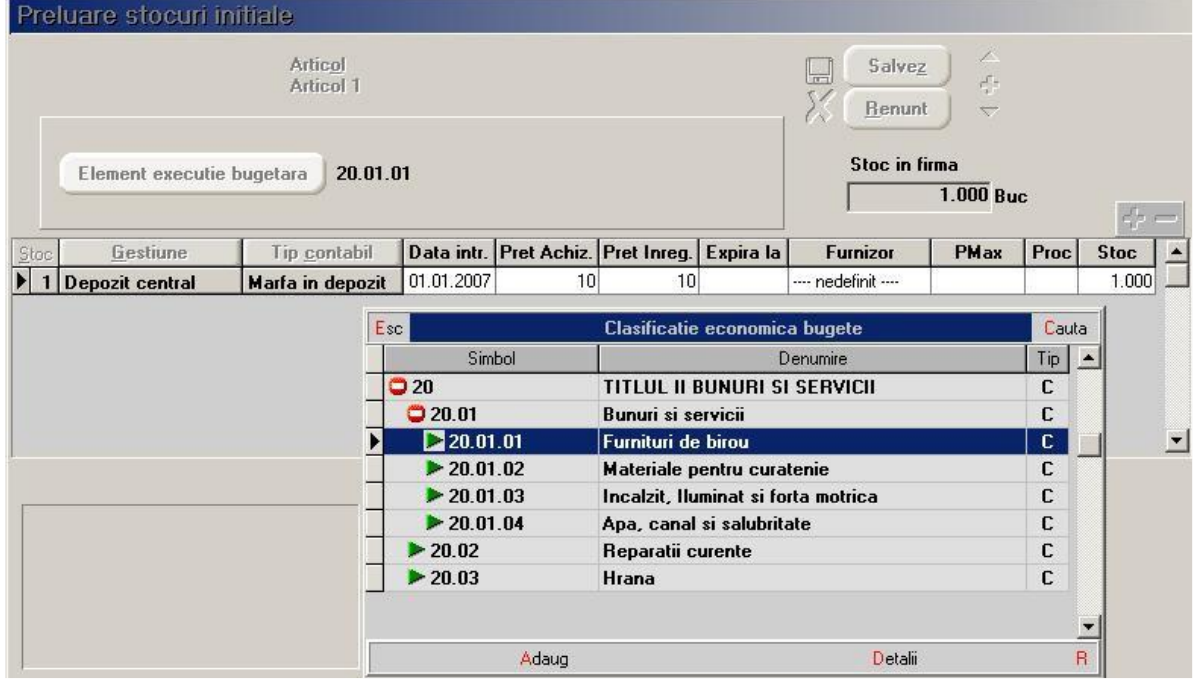

*Fig. 4*

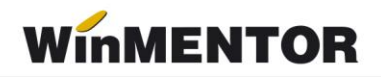

Iniţializarea soldurilor de la parteneri se face din SERVICE> Iniţializare> Solduri parteneri (fig.5).

| Partener<br>Furnizon |                            |                             |        |                                          |                                          |                                |                                      |              | Salvez<br>$\overline{1}$<br>Renunt | $\sigma_{\rm e}^{\rm F}$<br>$\overline{\phantom{1}}$ |       |
|----------------------|----------------------------|-----------------------------|--------|------------------------------------------|------------------------------------------|--------------------------------|--------------------------------------|--------------|------------------------------------|------------------------------------------------------|-------|
| 1 - Solduri          |                            |                             |        | 2 - Desfas. facturi nesosite/de intocmit |                                          |                                | 3 - Locatia +Buget + Informatii rate |              |                                    | 4 - Tranzactii in curs (CEC-uri)                     |       |
|                      |                            |                             |        |                                          |                                          |                                |                                      |              |                                    | Tip contabilizare valori rata                        |       |
| Locatia<br>Nr.       |                            | Elem.bugetar                | Rate   | Dobanda                                  | <b>TVA</b>                               | Tip contabil                   | Val.achizitie                        | Scad.astept. | <b>TVA</b>                         | Venit                                                | Chelt |
|                      |                            | 20.01.01<br>$\cdots$        |        | $\overline{0}$                           |                                          |                                | $\mathbf 0$                          |              |                                    |                                                      |       |
|                      | Esc                        |                             |        |                                          |                                          | Clasificatie economica bugete  | Cauta                                |              |                                    |                                                      |       |
|                      |                            |                             | Simbol |                                          |                                          | Denumire                       | ▲                                    |              |                                    |                                                      |       |
|                      |                            | 20                          |        |                                          | TITLUL II BUNURI SI SERVICII             |                                |                                      |              |                                    |                                                      |       |
|                      |                            | 20.01                       |        |                                          |                                          | c<br><b>Bunuri si servicii</b> |                                      |              |                                    |                                                      |       |
|                      |                            | 20.01.01                    |        |                                          | Furnituri de birou                       |                                |                                      |              |                                    |                                                      |       |
|                      |                            | 20.01.02                    |        |                                          |                                          | Materiale pentru curatenie     | C                                    |              |                                    |                                                      |       |
|                      |                            | 20.01.03                    |        |                                          | Incalzit, Iluminat si forta motrica<br>c |                                |                                      |              |                                    |                                                      |       |
|                      |                            | 20.01.04                    |        |                                          |                                          | Apa, canal si salubritate      | C                                    |              |                                    |                                                      |       |
|                      | 20.02<br>Reparatii curente |                             |        |                                          |                                          |                                |                                      |              |                                    |                                                      |       |
|                      |                            | $\blacktriangleright$ 20.03 |        | Hrana                                    |                                          |                                | C                                    |              |                                    |                                                      |       |
|                      |                            |                             |        |                                          |                                          |                                |                                      |              |                                    |                                                      |       |

*Fig.5*

### **Tranzacţii curente**

#### ➢ **Angajament bugetar**

Angajamentul bugetar precede angajamentul legal (reprezentat de facturi), iar valoarea angajamentelor legale nu poate depăși valoarea celor bugetare (pentru un trimestru dat).

Angajamentele bugetare pot fi introduse în EXPERT> Execuţie bugetară> Angajamente bugetare (fig. 6, 7).

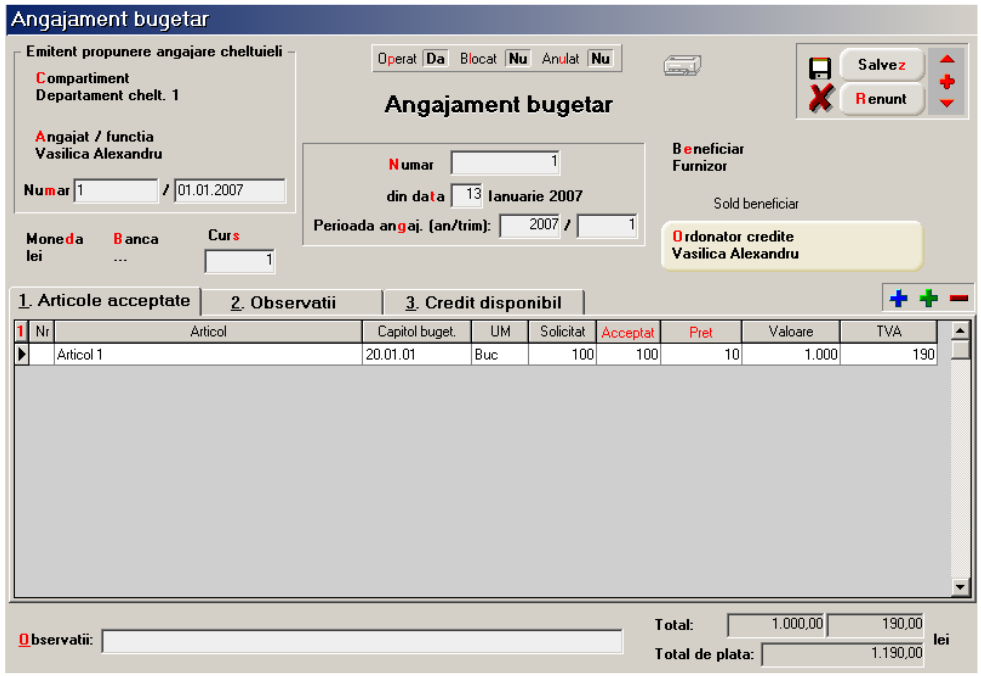

*Fig. 6*

În cadrul angajamentului bugetar se completează:

- $\triangleright$  datele de indentificare ale emitentului propunerii (compartiment, angajat, număr și dată);
- datele de indentificare ale angajamentului (număr, dată, perioadă angajament);
- $\triangleright$  beneficiarul și ordonatorul de credite;
- articolele acceptate; dacă acceptatul se salvează cu valoarea *0* angajamentul figurează drept propunere de angajare. Se selectează clasificația bugetară pentru a urmări creditul disponibil;
- observaţiile, pot fi la nivel de angajament bugetar sau la nivel de articol (machete *Observaţii*);
- $\triangleright$  în pagina "Credit disponibil" se poate urmări disponibilul rămas de angajat
	- 1. creditul aprobat = suma din iniţializarea bugetului;
	- 2. creditul utilizat = suma din initializarea bugetului + suma angajamentelor;
	- 3. bugetare de la acel moment aferente clasificaţiei bugetare selectate;
	- 4. credit disponibil = credit aprobat credit utilizat;
	- 5. angajament curent = valoarea cu TVA a sumei angajate la nivel de clasificaţie buget;
	- 6. rest = credit disponibil angajament curent.

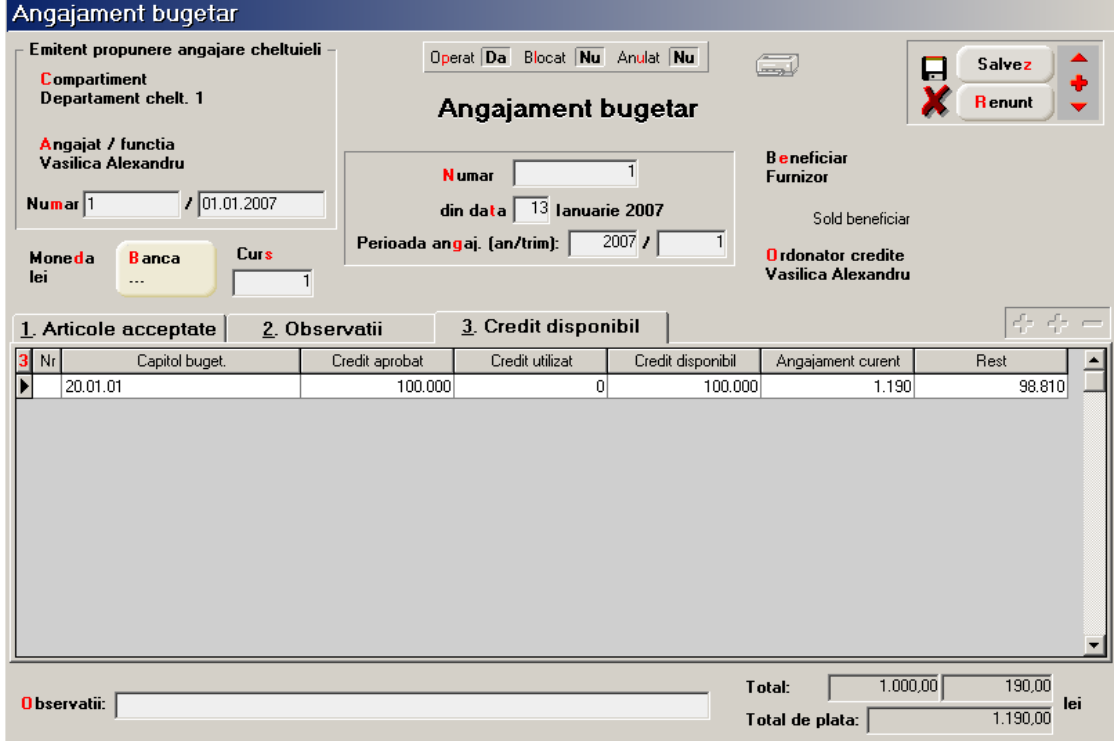

*Fig.7*

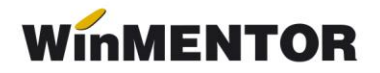

## ➢ **Angajament legal**

Angajamentul legal este faza din procesul execuţiei bugetare reprezentând orice act juridic (documente de intrare, tranzacții casă/bancă direct pe cheltuieli, salarii) din care rezultă sau ar putea rezulta o obligație pe seama fondurilor publice.

În ceea ce privește asocierea execuţiei bugetare cu tranzacţiile de stocuri aceasta se face prin precizarea capitolului bugetar asociat articolelor în fereastra receptiilor (pentru intrări în stoc - fig. 8).

La nivel de articol poate fi asociat un "Buget implicit intrări" ce apare completat automat pe recepție. Un document de intrare poate conține doar articole ce au asociat capitolul bugetar când opțiunea "Bugetare" este setată pe **Da**. Dacă în cadrul firmei există și documente ce nu aparţin execuţiei bugetare, se setează "Bugetare" pe valoarea **Nu**. În cazul articolelor de tip serviciu, asocierea capitolului bugetar se face cu ajutorul optiunii "Bugetare servicii" (fig. 9, 10).

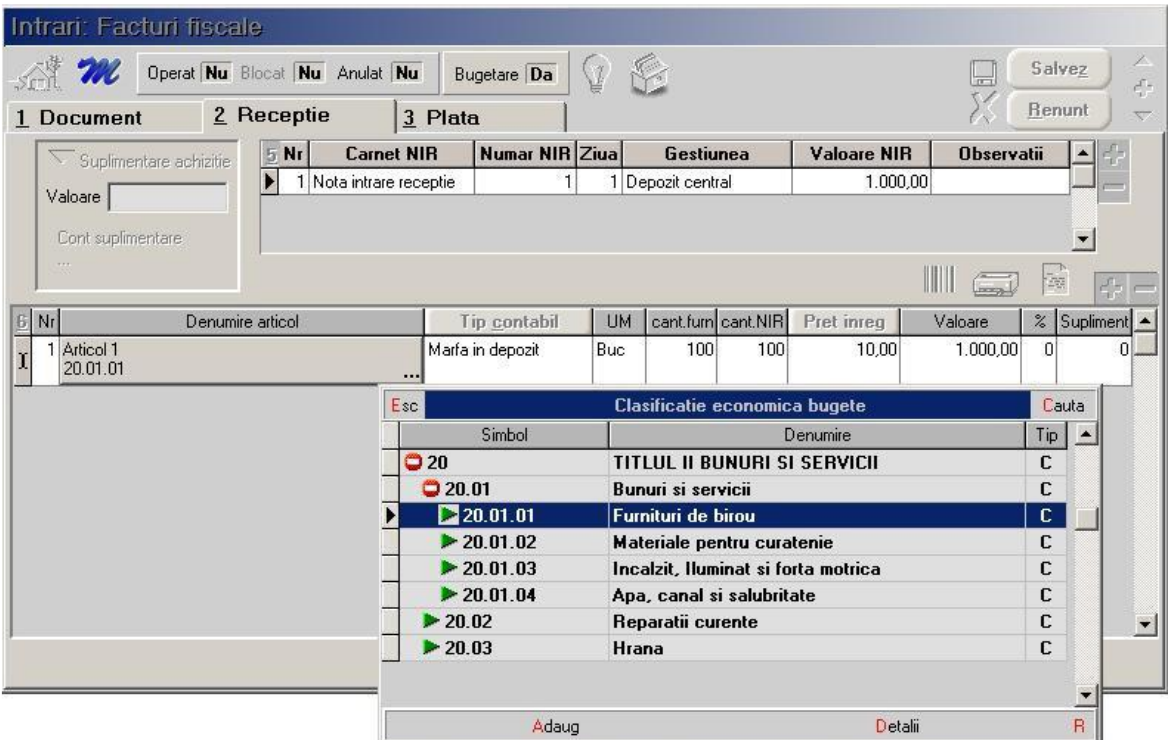

*Fig. 8*

... pentru calculatoare care nu știu contabilitate

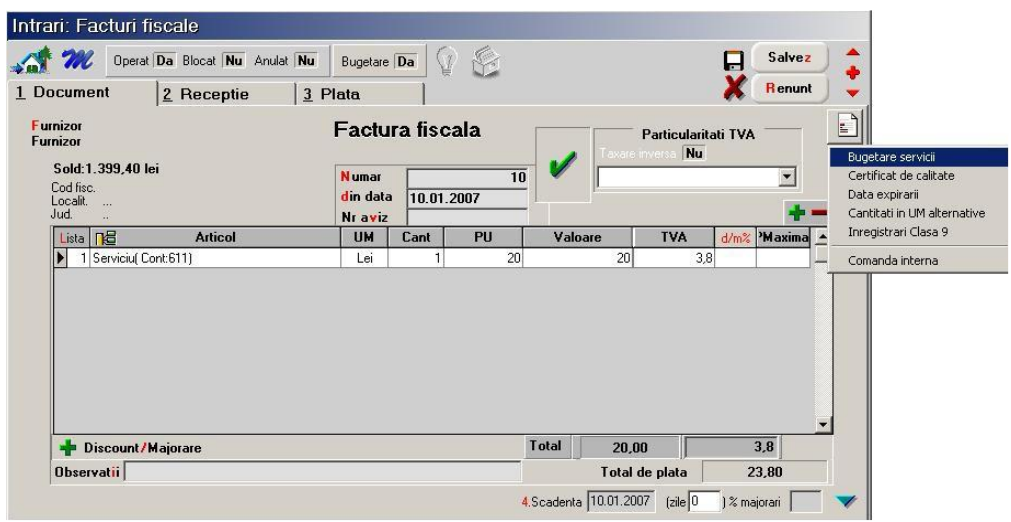

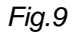

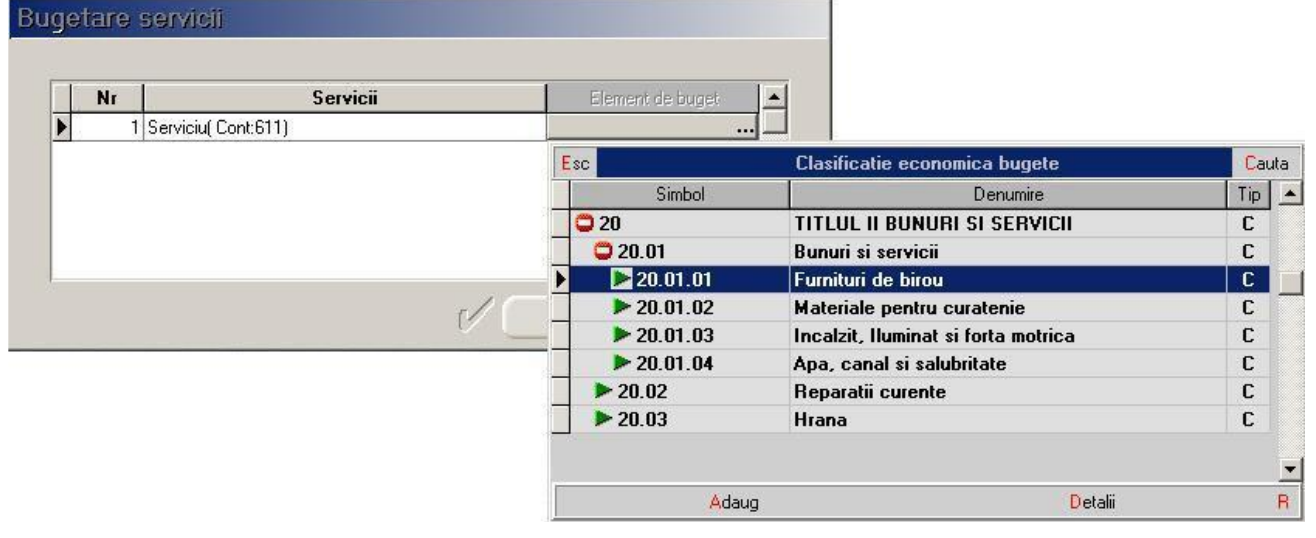

*Fig. 10*

În cadrul documentelor de intrare, după precizarea capitolului bugetar urmează asocierea documentului angajamentului bugetar (fig. 11).

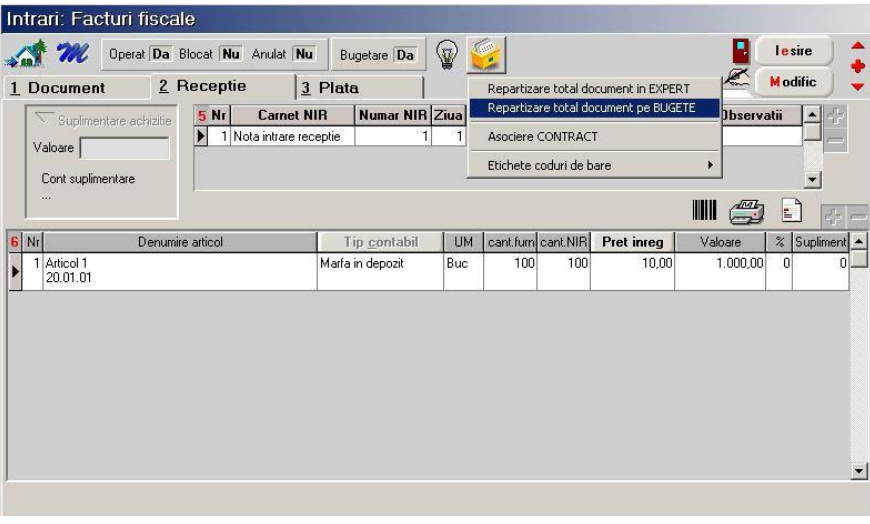

*Fig. 11*

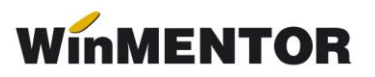

| Asociere angajamente bugetare                                                                                                    |                                                 |                                 |                                   |                                           |                 |  |
|----------------------------------------------------------------------------------------------------|-------------------------------------------------|---------------------------------|-----------------------------------|-------------------------------------------|-----------------|--|
| Angajament legal (nr./data): F1 / 01.01.2007<br>Partener: Furnizor<br>Curs: 1,00<br>Moneda: ei<br>Sume angajament legal pe capitole bugetare (LEI): | Scadente trimestriale:<br>$\mathbf{I}$ :<br>II: | 1.190,00<br>III:<br>0,00<br>IV: | 0.00<br>0,00                      | $\underline{\square}\mathbb{K}$<br>Renunt |                 |  |
| <b>Capitol bugetar</b>                                                                                                    | Angaj.Legal                                     | <b>Total asociat</b>            | <b>Rest de asociat</b>            |                                           |                 |  |
| $\triangleright$ 20.01.01<br>Angajamente bugetare asociate (LEI):<br>Nr./Data                                                                       |                                                 | 1.190,00                        | 1.190,00                          | 0,00<br>45<br>$\overline{ }$              |                 |  |
| Tr.<br>Capitol bugetar<br>1/13.01.2007<br>1 20.01.01                                                                                                | Ang. aprobat<br>1.190,00                        | <b>Disponibil</b><br>1.190,00   | Suma angajata<br>Rest<br>1.190,00 | 0.00                                      |                 |  |
|                                                                                                    |                                                 | Capitole angajamente bugetare   |                                   |                                           |                 |  |
|                                                                                                    |                                                 | <b>NrDoc</b><br>Data            | Cap.bugetar                       | Tr.                                       | Disp.de angajat |  |
|                                                                                                    |                                                 |                                 | 13.01.2007 20.01.01               |                                           | 1.190,00        |  |

*Fig.12*

În cadrul asocierii angajamentelor bugetare sunt evidențiate următoarele date (fig.

12):

- informaţiile generale privind **angajamentul legal** (nr. document, dată, partener, monedă);
- **scadenţele trimestriale,** dacă pe documentul de intrare se completează termenele scadente;
- la **sume angajament legal pe capitole bugetare** este adusă valoarea documentului (inclusive TVA) detaliat pe capitole bugetare. Înainte de asocierea angajamentului bugetar, în faza iniţială, restul de asociat este egal cu suma angajată, iar totalul asociat  $= 0$ :
- **angajamentul bugetar asociat** aduce angajamentele bugetare selectate din multimea celor corespunzătoare partenerului. Nu vor fi aduse angajamentele cu valoare 0 sau neoperate;
- la **capitole bugetare la care se asociază sumele de pe angajamentul legal** se afișează doar capitolele care au corespondent în angajamentul legal din prima grilă;
	- 1. disponibil = restul de disponibil ţinând cont de ce a fost repartizat pe alte documente;
	- 2. suma angajată = totalul asociat;
	- 3. rest = disponibil suma angajată.

## ➢ **Plăţi efectuate**

La tranzactiile din casă/bancă direct pe cheltuieli sau datorii, asocierea cu clasificația economică bugete se face în cadrul distribuirii valorii tranzacției, la document de legătură (fig. 13); pentru documentele de intrare la care a fost asociat capitolul bugetar acesta este completat automat la stingerea datoriei.

... pentru calculatoare care nu știu contabilitate

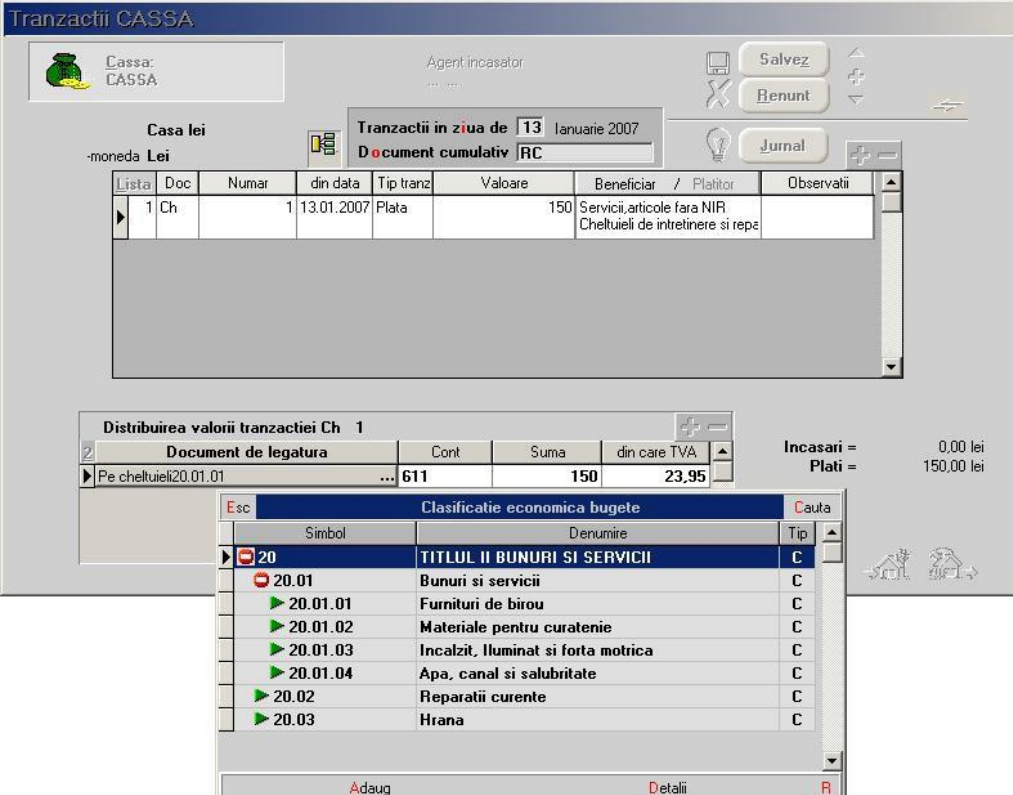

*Fig. 13*

# ➢ **Cheltuieli efective**

Cheltuielile efective sunt actualizate de către bonurile de consum, diminuări, note contabile cu cont de cheltuială pe debit și valorile salariale.

La ieșiri: consum intern, livrarea se rezolvă asemănător articolelor cu atribute ca în fig.14.

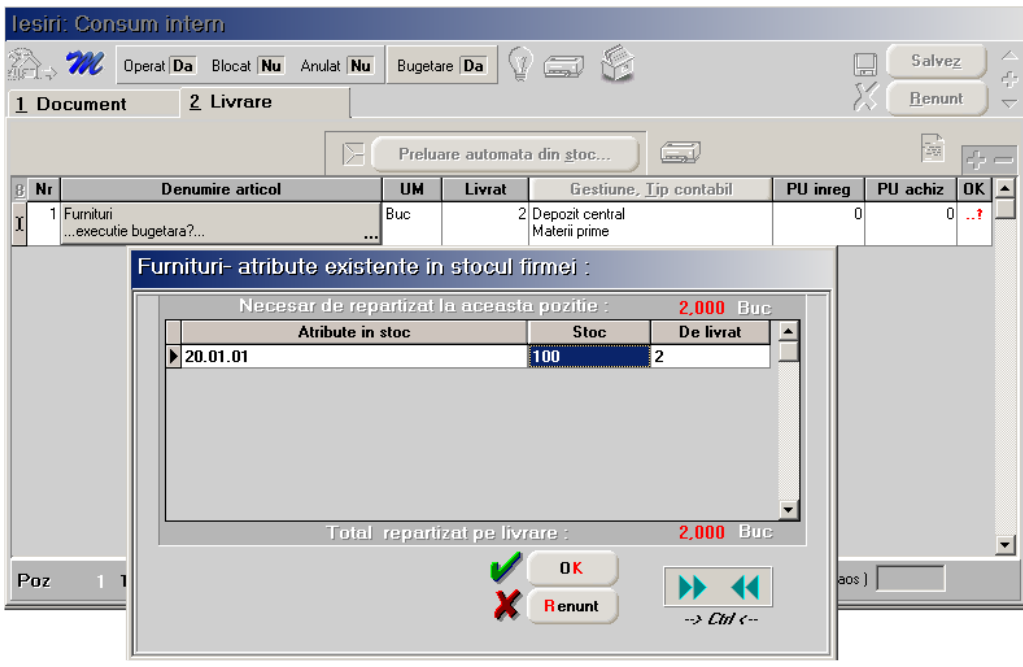

*Fig. 14*

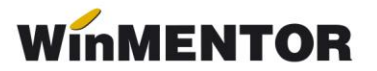

#### ➢ **Ordonanţări**

Ordonanţarea cheltuielilor este faza în procesul execuţiei bugetare în care se confirmă că livrările de bunuri au fost efectuate sau alte creanţe au fost verificate și că plata poate fi realizată.

Propunerea de ordonantare se introduce din Trezorerie> Bancă> Tranzacții în curs selectând la tip decontare "Ordonanțare" și se poate lista "Ordonanțarea de plată" pentru efectuarea plății (fig. 15).

Dacă există disponibil (credit aprobat - ordonanţările efectuate) la nivelul elementului bugetar ce urmează a fi plătit se stinge ordonanţarea din tranzacţii curente.

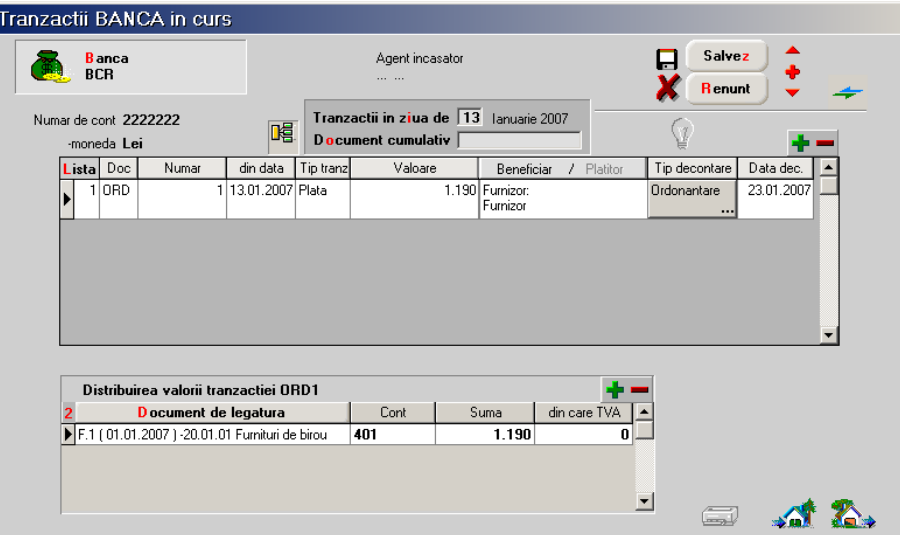

*Fig. 15*

#### ➢ **Note contabile**

În cadrul "Notelor contabile diverse" asocierea clasificaţiei economice bugete se face cu ajutorul coloanei "Buget" (fig. 16). Dacă utilizatorul nu are modulul de Salarii, se poate folosi de această facilitate pentru a selecta capitolul bugetar pe notele contabile de la salarii.

|                                                                | Note contabile diverse |                                                                                                    |      |                                   |                                                                            |                            |     |                                                                                      |                                                  |                   |  |
|----------------------------------------------------------------|------------------------|----------------------------------------------------------------------------------------------------|------|-----------------------------------|----------------------------------------------------------------------------|----------------------------|-----|--------------------------------------------------------------------------------------|--------------------------------------------------|-------------------|--|
| <b>Numar</b><br><b>D</b> at a<br><b>Observatii</b><br>Partener | ---- nedefinit ----    | $\overline{12}$<br>30 Ianuarie 2007<br><b>SALARII FOND PHARE</b><br><b>TVA</b><br>Jumal    nedefinit |      | أقفار<br>$\overline{\phantom{a}}$ | Moneda<br>lei<br>Curs<br>Import note sablon<br>Index linie baza impozitare | Ш<br>Œ,<br>Index linie TVA |     | $\overline{\triangle}$<br>Salvez<br>÷<br>Renunt<br>$\overline{\nabla}$<br>$\leq$ $-$ |                                                  |                   |  |
| Nr Part                                                        | <b>Debit</b>           | Credit                                                                                               | Part | Valoare                           | Alte observatii                                                            | Gestiune                   |     | <b>Buget</b>                                                                         |                                                  |                   |  |
| 1                                                              | 641.VS 57              | 421                                                                                                  |      | 1.975                             |                                                                            | PROIECT VS 57 F            |     | $\cdots$                                                                             |                                                  |                   |  |
| $\overline{2}$                                                 | 421                    | 4312                                                                                                 |      | 188                               |                                                                            | <b>PROJECT VS 57 F</b>     | Esc |                                                                                      | Clasificatie economica bugete                    | Cauta             |  |
| 3                                                              | 421                    | 4372                                                                                                 |      | 20                                |                                                                            | PROIECT VS 57 F            |     | Simbol                                                                               | Denumire                                         | $Tip$ $\triangle$ |  |
| 4                                                              | 421                    | 4314                                                                                                 |      | 128                               |                                                                            | PROIECT VS 57 F            |     | Þ.                                                                                   | <b>NEDEFINIT</b>                                 | с                 |  |
| 5                                                              | 421                    | 444                                                                                                  |      | 135                               |                                                                            | PROIECT VS 57 F            |     | 010                                                                                  | TITLUL I CHELTUIELI DE PERSONAL                  | с                 |  |
| 6                                                              | 421                    | 427                                                                                                  |      | 291                               |                                                                            | PROJECT VS 57 F            |     | $Q$ 10.01                                                                            | Cheltuieli salariale in bani                     | с                 |  |
| $\overline{\phantom{a}}$                                       | 6451.08                | 4311                                                                                                 |      | 385                               |                                                                            | PROJECT VS 57 F            |     | 210.01.01                                                                            | Salarii de baza                                  | $\mathbb C$       |  |
| $\lvert 8 \rvert$                                              | 6452.08                | 4371                                                                                                 |      | 44                                |                                                                            | PROIECT VS 57 F            |     | $\blacktriangleright$ 10.01.02                                                       | Salarii de merit                                 | c                 |  |
|                                                                |                        | 4.738                                                                                                |      |                                   |                                                                            |                            |     | $\blacktriangleright$ 10.01.03                                                       | Indemnizatii de conducere                        | с                 |  |
|                                                                |                        |                                                                                                    |      |                                   |                                                                            |                            |     | $\blacktriangleright$ 10.01.04<br>$\blacktriangleright$ 10.01.05                     | Spor vechime                                     | с                 |  |
|                                                                |                        |                                                                                                    |      |                                   |                                                                            |                            |     | $\blacktriangleright$ 10.01.06                                                       | Sporuri pentru conditii de munca<br>Alte sporuri | с<br>c            |  |
|                                                                |                        |                                                                                                    |      |                                   |                                                                            |                            |     |                                                                                      |                                                  |                   |  |
|                                                                |                        |                                                                                                    |      |                                   |                                                                            |                            |     |                                                                                      | <b>Contract Contract</b>                         |                   |  |

*Fig. 16*

### **Modificare buget**

Dacă în timpul anului apar rectificări bugetare, acestea pot fi introduse în Expert> Execuție bugetară> Rectificare de buget. Valorile modificate în urma rectificării vor avea efect începând cu luna următoare. Această machetă poate fi folosită și pentru introducerea sumelor ordonanţate până la acea dată (fig. 17).

| Rectificare de buget - situatia la sfarsitul lunii    |                                                                                                    |            |                     |              |                 |                |             |  |  |  |
|-------------------------------------------------------|----------------------------------------------------------------------------------------------------|------------|---------------------|--------------|-----------------|----------------|-------------|--|--|--|
|                                                       | Nr<br><b>Salvez</b><br>Ы<br>Data<br>31.01.2007<br><b>R</b> enunt<br>$\overline{\phantom{0}}$<br>Observatii RECTIFICARE BUGET |            |                     |              |                 |                |             |  |  |  |
| Valori initiale pentru luna urmatoare (Februarie2007) |                                                                                                    |            |                     |              |                 |                |             |  |  |  |
|                                                       |                                                                                                    |            | <b>Simbol buget</b> |              |                 |                |             |  |  |  |
|                                                       | 20.01.01<br>Furnituri de birou                                                                                               |            |                     |              |                 |                |             |  |  |  |
|                                                       | 2 20.02<br>Reparatii curente                                                                                                 |            |                     |              |                 |                |             |  |  |  |
|                                                       |                                                                                                    |            |                     |              |                 |                |             |  |  |  |
|                                                       | Credit aprobat                                                                                                    |            | Angaj.bugetare      | Angaj.legale | Plati efectuate | Chelt efective | Ordonantari |  |  |  |
| Trim.I                                                |                                                                                                    | 100.000,00 | 41.190,00           | 1.363,80     | 1.340,00        | 193,80         | 0,00        |  |  |  |
| Trim.II                                               |                                                                                                    | 200.000,00 | 30.000,00           | 0,00         | 0,00            | 0,00           | 0,00        |  |  |  |
| Trim.III                                              |                                                                                                    | 50.000,00  | 20.000,00           | 0.00         | 0.00            | 0.00           | 0.00        |  |  |  |
| Trim.IV                                               |                                                                                                    | 25.000,00  | 10.000,00           | 0,00         | 0,00            | 0,00           | 0,00        |  |  |  |
| Anual                                                 |                                                                                                    | 375.000,00 | 101.190,00          | 1.363,80     | 1.340,00        | 193,80         | 0,00        |  |  |  |

*Fig. 17*

## **Clasificaţie economică bugete**

În EXPERT> Execuţie bugetară> **Bugete, clasificaţie economică** se pot vizualiza la nivel de capitol/subcapitol bugetar următoarele date (fig. 18):

- $\triangleright$  creditele aprobate = sumele completate în initializare;
- $\triangleright$  angajamentele bugetare = se completează cu angajamentele bugetare realizate până la implementare introduse în initializare și se actualizează cu angajamentele bugetare introduce în **WinMENTOR** precum și cu valorile salariale;
- $\geq$  angajamentele legale = angajamentele legale din inițializare la care se adaugă intrările (factura, factura la aviz, chitanţă\bon, bon achiziţie, import), inclusiv cele de tip serviciu (intrările retur diminuează valoarea angajamentelor legale), tranzacţiile din casă/bancă direct pe cheltuieli, sumele din salarii;
- plăţile efectuate = tranzacţiile din casă, tranzacţiile curente/în curs bancă, justificare avans decontare;
- $\triangleright$  cheltuielile efective = iesiri: consum intern, intrările de tip serviciu, diminuările, tranzacţiile din trezorerie direct pe cheltuieli, amortizarea mijloacelor fixe, valorile salariale;
- $\triangleright$  ordonanțări = valoarea ordonanțărilor introduse în tranzacții în curs.

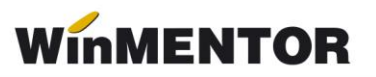

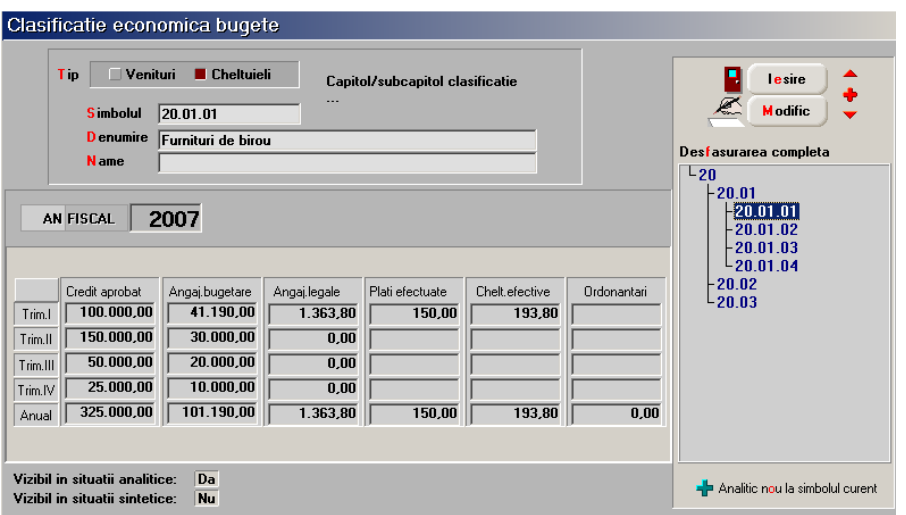

*Fig. 18*

### **BUGET VENITURI**

Înregistrarea și iniţializarea capitolelor bugetare se realizează din SERVICE> Iniţializare>Solduri bugete (fig. 19).

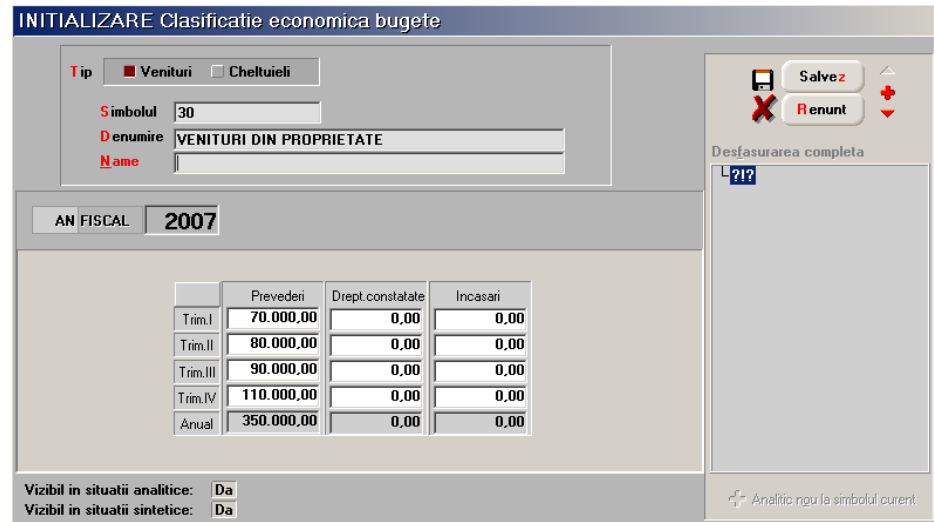

*Fig. 19*

În EXPERT> Execuţie bugetară> **Bugete, clasificaţie economică** se pot vizualiza la nivel de capitol/subcapitol bugetar următoarele date privind bugetele de venituri:

- prevederi = bugetul iniţial stabilit la începutul anului sau cel rectificat în timpul exercitiului;
- $\triangleright$  drepturi constatate = reprezintă documentele de ieșire ---în lucru;
- $\triangleright$  încasări realizate = încasările efective din tranzacții casă/bancă direct pe venituri.

# **Liste**

Listele din care poate fi analizată situaţia bugetelor precum și a angajamentelor bugetare se pot obține din EXPERT> Bugete:

- $\triangleright$  Buget anual: evidentiază creditele aprobate, angajamentele bugetare, angajamentele legale, cheltuielile efectuate, plăţile efective anuale precum și la nivel de trimestru pentru fiecare capitol bugetar;
- Urmărire realizare angajamente bugetare: evidenţiază legătura dintre angajamentul legal și cel bugetar;
- Documente ordonanţare: evidenţiază ordonanţările introduse în tranzacții bancă în curs;
- Angajamente bugetare: evidenţiază angajamentele bugetare dintr-o anumită perioadă;
- Mentor> Stocuri> fișa de magazie, balanța stocuri, stocuri la moment, centralizator stocuri, situație sintetică stocuri;
- Mentor> Mișcări> recepții, intrări, situația consumurilor, lista ieșirilor, livrări;
- Mentor> Trezorerie> registru casă, registru bancă, efecte de virat;
- $\triangleright$  Mentor>Contabile> registrul jurnal, fisa de cont.

De asemenea, toate listele (Recepţii, Livrări, Fișa mijlocului fix etc.) care conţin coloane privind atributele au evidentiat în modul de lucru cu bugetele capitolul bugetar asociat pe angajamentele legale.

# **Salarii**

În cadrul modulului de Salarii, configurarea modului de lucru privind execuţia bugetară presupune parcurgerea următorilor **pași**:

**1.** selectarea capitolelor bugetare în Constante generale MENTOR> Personal salarizare> Bugetare:

- $\triangleright$  Executie bugetară salariu de bază;
- $\triangleright$  Execuție bugetară stimulente/prime de vacanță;
- Execuție bugetară spor ore suplimentare 1;
- Execuție bugetară spor ore suplimentare 2;
- $\triangleright$  Execuție bugetară spor de noapte.
- **2**. asocierea capitolelor bugetare contribuţiilor angajator (fig. 20);

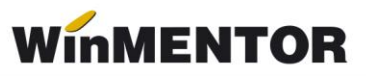

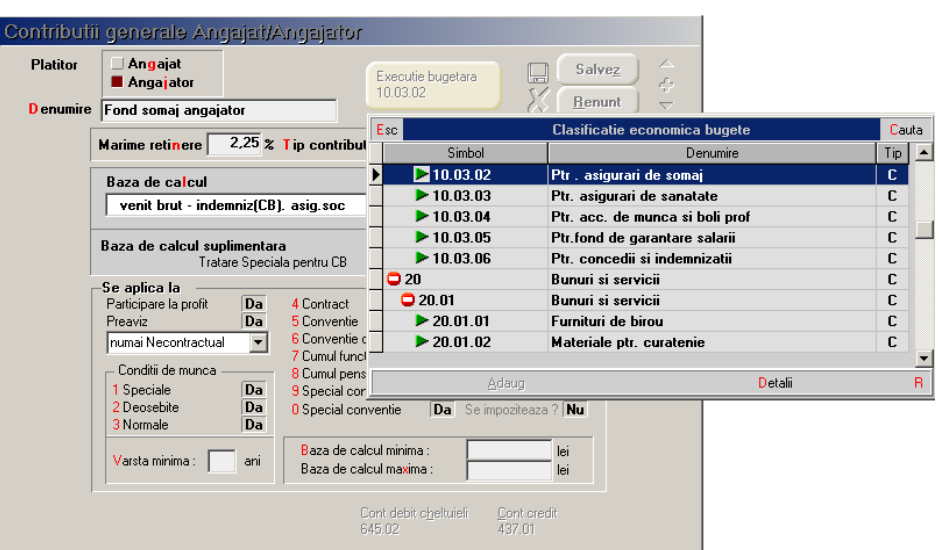

*Fig. 20*

**3**. asocierea capitolelor bugetare indemnizaţiilor de asigurări (fig. 21);

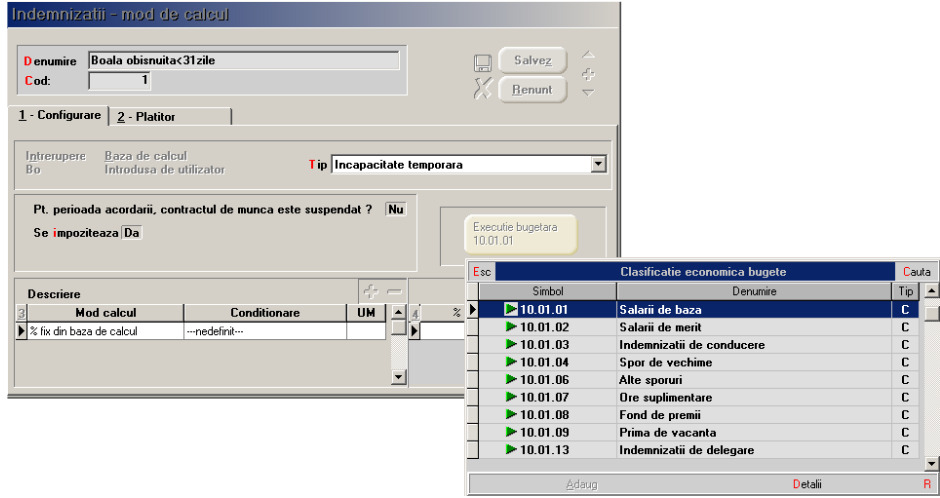

*Fig. 21*

**4**. dacă se lucrează cu sporuri permanente/ temporare se asociază capitolul bugetar în nomenclatorul de sporuri (fig. 22);

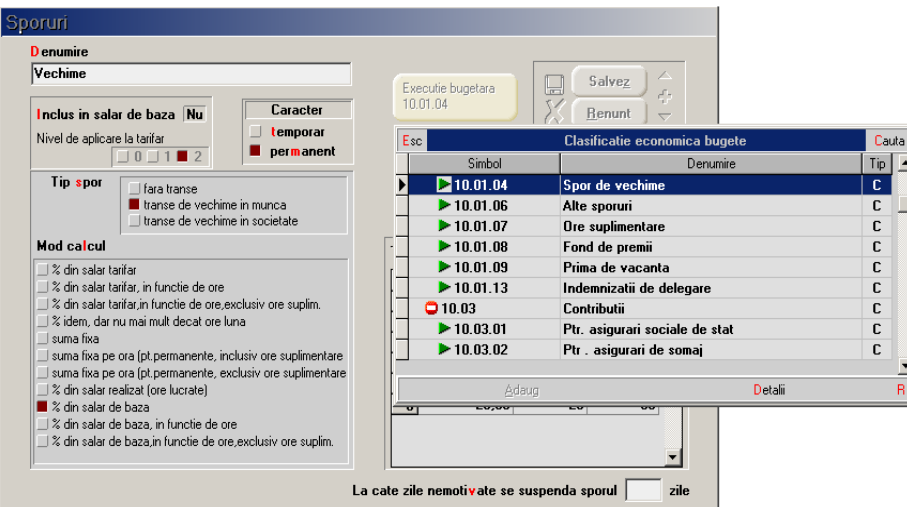

*Fig. 22*

**5**. în cadrul primelor de vacanţă, implicit, este selectat capitolul bugetar din constante (fig. 23).

| Prime vacanta / venituri cu impunere finala  |                                                                                            |        |                          |         |          |                                    |
|----------------------------------------------|--------------------------------------------------------------------------------------------|--------|--------------------------|---------|----------|------------------------------------|
| <b>D</b> enumire<br><b>PRIMA</b>             | Contributii calculate                                                                      |        |                          | 45      |          |                                    |
| <b>T</b> ip impozitare                       | Tip<br>Denumire                                                                            |        | $\%$                     | Cumulat | H        | Salvez<br>45                       |
| $\blacksquare$ impunere finala procent fix = | 0 <sup>2</sup>                                                                             |        |                          | Nu      |          | Renunt<br>$\overline{\phantom{0}}$ |
| barem lunar conform grilei de impozit        |                                                                                            |        |                          |         |          | Jurnal                             |
| calculat cumulat cu celelalte drepturi       |                                                                                            |        |                          |         | ¥        |                                    |
|                                              |                                                                                            |        |                          |         |          |                                    |
| Executie bugetara<br>10.01.09                | <b>FIT 5</b><br><b>NET</b><br>--> recalcul NET la schimbare impozit sau contributii<br>i — |        |                          |         |          | 45                                 |
| Esc                                          | Clasificatie economica bugete                                                              | Cauta  |                          | Impozit | Retinere | <b>Net</b>                         |
| Simbol                                       | Denumire                                                                                   | Tip    |                          |         |          | $\blacktriangle$                   |
| 210.01.09                                    | Prima de vacanta                                                                           | c.     |                          |         |          |                                    |
| $\blacktriangleright$ 10.01.13               | Indemnizatii de delegare                                                                   | C      |                          |         |          |                                    |
| 0.03<br>$\blacktriangleright$ 10.03 01       | Contributii                                                                                | Ċ<br>Ċ |                          |         |          |                                    |
| $\blacktriangleright$ 10.03.02               | Ptr. asigurari sociale de stat<br>Ptr. asigurari de somai                                  | C      |                          |         |          |                                    |
| $\blacktriangleright$ 10.03.03               |                                                                                            | C      |                          |         |          |                                    |
| $\blacktriangleright$ 10.03.04               | Ptr. asigurari de sanatate<br>Ptr. acc. de munca si boli prof                              |        |                          |         |          |                                    |
| $\blacktriangleright$ 10.03.05               | Ptr.fond de garantare salarii                                                              | C<br>C |                          |         |          |                                    |
| $\blacktriangleright$ 10.03.06               | Ptr. concedii și indemnizații                                                              | C      |                          |         |          |                                    |
|                                              |                                                                                            |        | $\overline{\phantom{a}}$ |         |          |                                    |
| Adaug                                        | <b>D</b> etalii                                                                            |        | R                        |         |          |                                    |

*Fig. 23*

Prin "Recalcul lichidare" sumele sunt repartizate pe capitole bugetare, iar efectul se poate vizualiza în coloana de observaţii a jurnalului contabil aferent. Valorile actualizează, în cadrul "Clasificaţiei economice bugete", următoarele elemente: angajamentele bugetare, angajamentele legale și cheltuielile efective.

Plata lichidării (în luna de calcul/ în luna următoare) actualizează valoarea "Plăților efectuate" proportional pe capitolele bugetare implicate în calculul salariilor.

Plata contribuţiilor se va face din trezorerie cu precizarea bugetului aferent. Plata contribuțiilor angajat actualizează "Plățile efectuate" de la capitolul bugetar privind salariul de bază, iar cele la nivel de angajator actualizează capitolele aferente contribuţiilor.